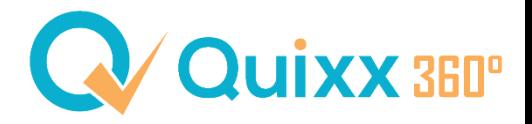

## **fb-tools - Risikoprüfung mit vers.diagnose**

Sie haben die Möglichkeit bei folgenden Versicherungsarten eine Risikoprüfung über vers.diagnose zu machen:

- Arbeitskraftabsicherung (BU, EU, GF/MultiRisk, Dread Disease)
- Berufsunfähigkeit
- Risikoleben

Wenn Sie eine der Versicherungsarten ausgewählt haben und den Rechner geöffnet haben, dann erscheint in den Kundendaten ein Button mit [Risikoprüfung].

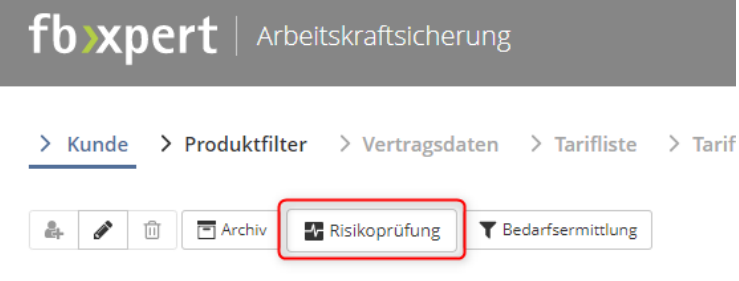

Versicherungsnehmer

Sobald Sie draufklicken, haben Sie verschiedene Möglichkeiten.

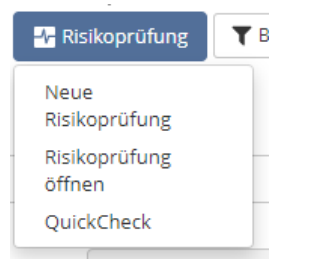

Sie können eine neue Risikoprüfung erstellen oder eine bereits angefangene, gespeicherte Risikoprüfung zu öffnen. Der QuickCheck hilft Ihnen für eine kurze Einschätzung von einer Krankheit/Beschwerde.

Nachdem Sie eine neue Risikoprüfung geöffnet haben, erscheint nochmal ein Datenfenster, wo Sie alle Daten, die mit einem roten Stern (\*) gekennzeichnet sind, eintragen müssen.

Alles, was in Quixx beim Kunden eingetragen wurde, wird normalerweise direkt übernommen.

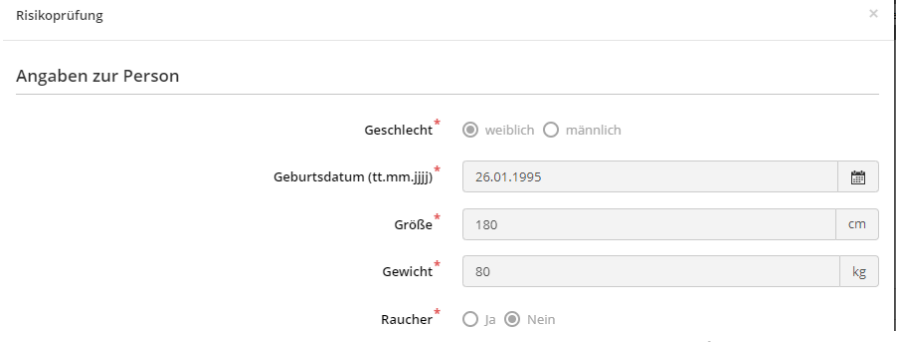

Wenn alle Daten ergänzt wurden, können Sie die Risikoprüfung starten.

Hinweis: Die mit einem Stern (\*) markierten Felder sind Pflichtfelder.

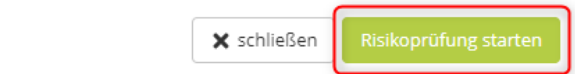

Sie werden zu vers.diagnose weitergeleitet und können Ihrem Kunden die Belehrung gemäß §19 VVG zusenden [1] und dann nochmal alle eingegebenen Daten einsehen [2]. Ebenso die Absicherungshöhe.

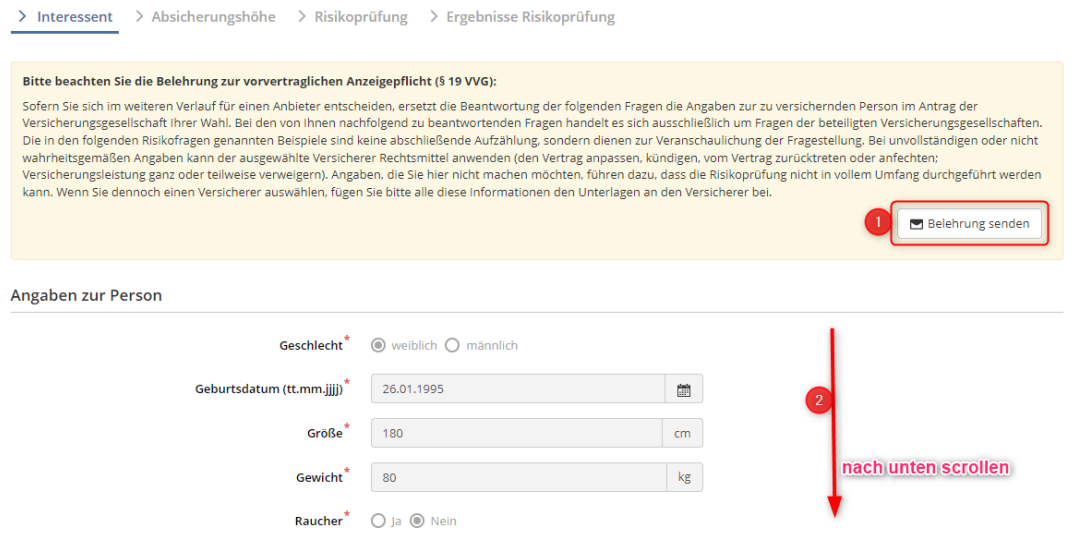

Nach der Absicherungshöhe kommen Sie zur Risikoprüfung selbst.

Beachten Sie dabei bitte, dass mehrere Gesellschaften und Versicherungsarten geprüft werden und die Fragen somit sehr umfangreich ausfallen.

## **Hinweis:**

Bitte beachten Sie, dass es sich hier um ein Programm handelt. Es entscheidet kein Mensch, sondern ein System. **Es gibt immer noch Fälle, wo Sie eine gut aufgearbeitete Risikovoranfragen bevorzugen sollten.** Außerdem sind sehr viele, aber nicht alle möglichen, Krankheiten und Beschwerden, im Programm hinterlegt. Falls Sie sich unsicher sind, kontaktieren Sie uns gerne vorab.

Wenn alle Fragen beantwortet und ergänzt wurde, erhalten Sie eine Zusammenfassung Ihrer getätigten Antworten. *In unserem Beispiel haben wir Bluthochdruck und eine leichte Fehlsichtigkeit angegeben.*  Außerdem wird die finanzielle Angemessenheitsprüfung der Versicherer angezeigt für die jeweiligen Produkte.

Zum Schluss haben Sie noch einen eindeutigen Warnhinweis, der Sie darauf hinweist, dass Sie nichts mehr ändern können, wenn Sie [Weiter] gedrückt haben.

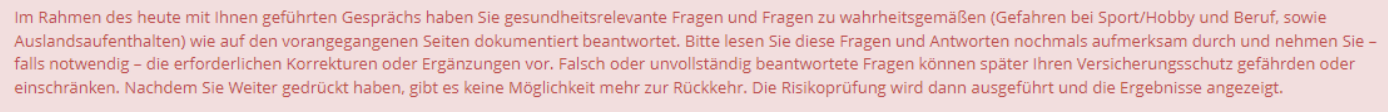

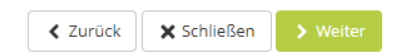

## Anschließend werden Ihnen die Ergebnisse der Risikoprüfung angezeigt.

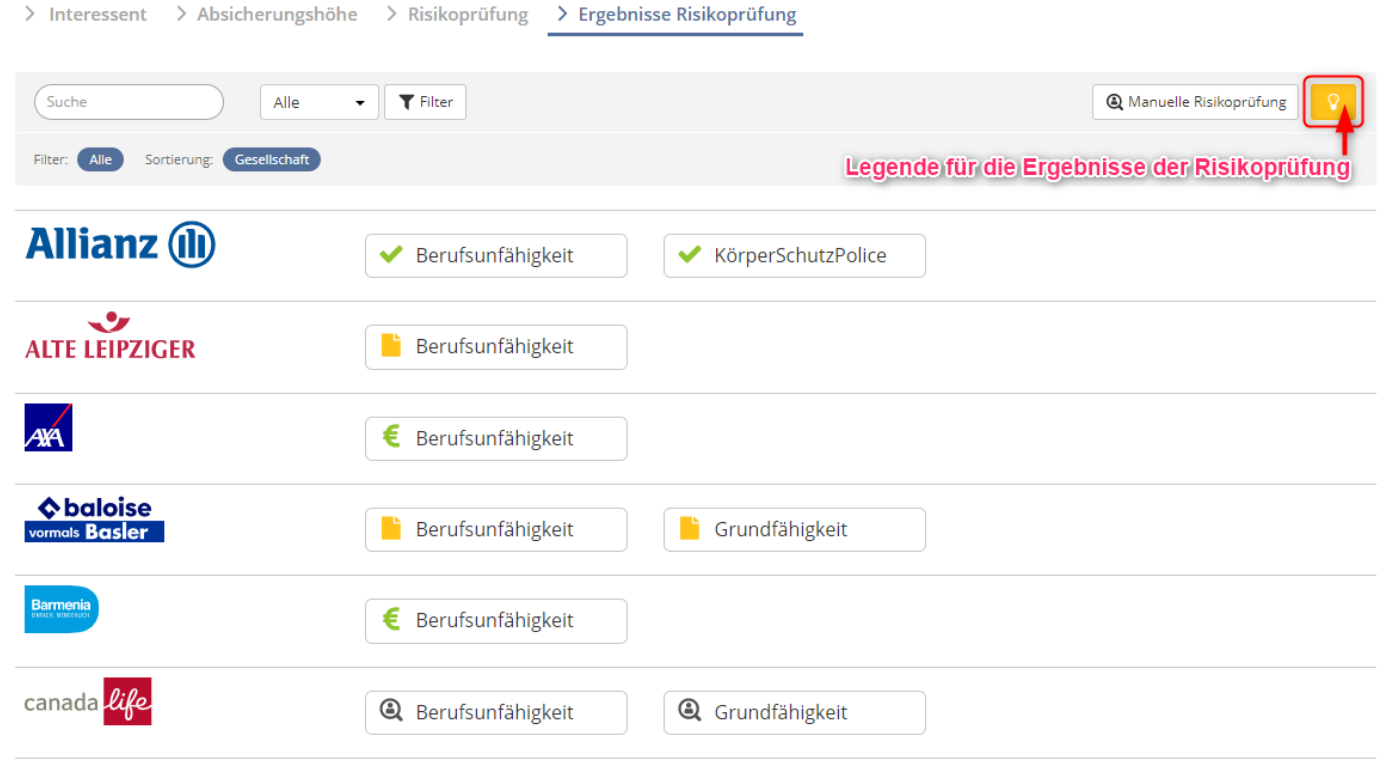

Wenn Sie auf die Versicherungen draufklicken, können Sie die einzelnen Punkte im Detail einsehen. Beispiel Normalannahme Allianz:

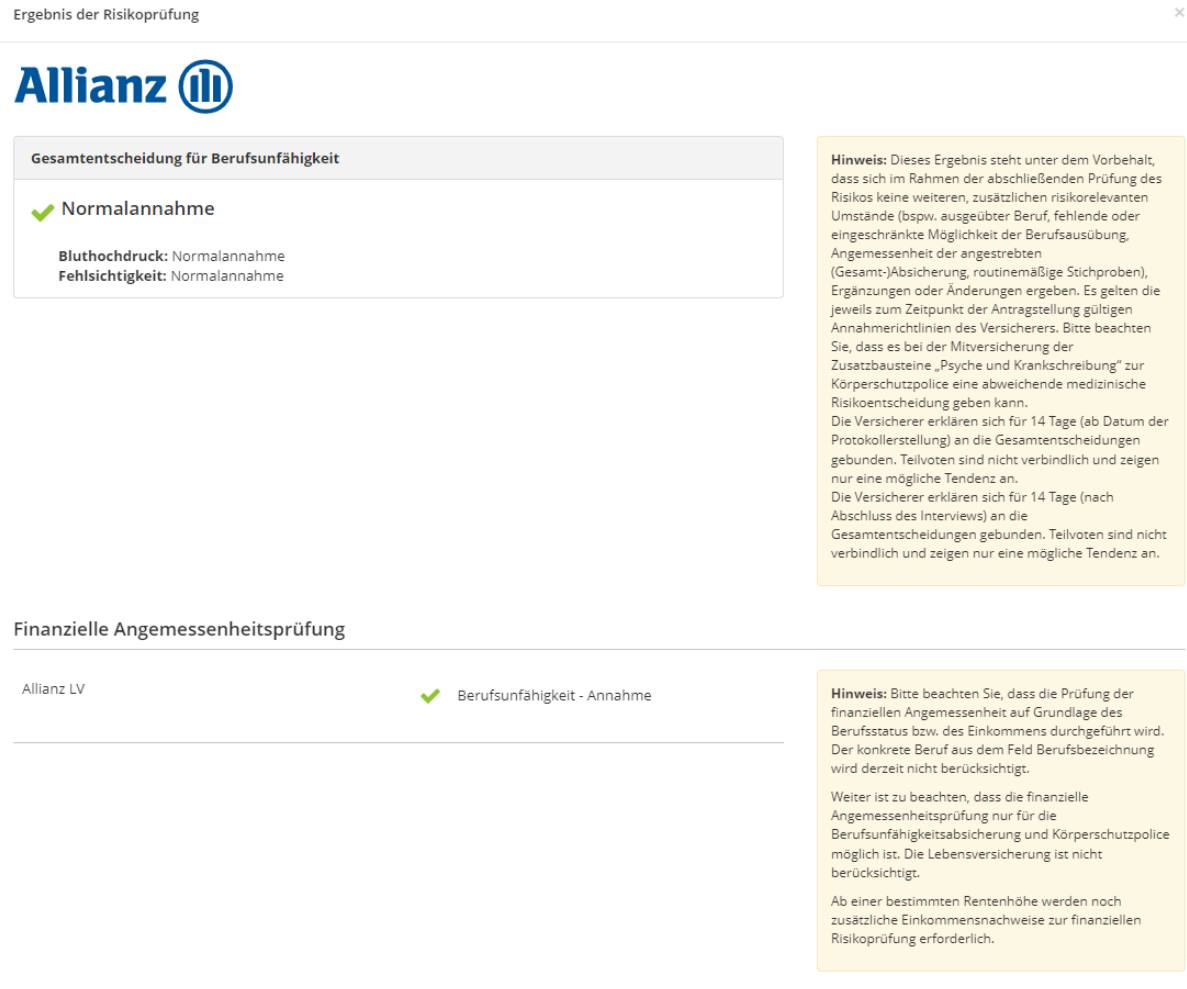

Die Alte Leipziger benötigt noch zusätzliche Unterlagen. Das würde dann wie folgt aussehen:

Ergebnie der Bieikenrüfung

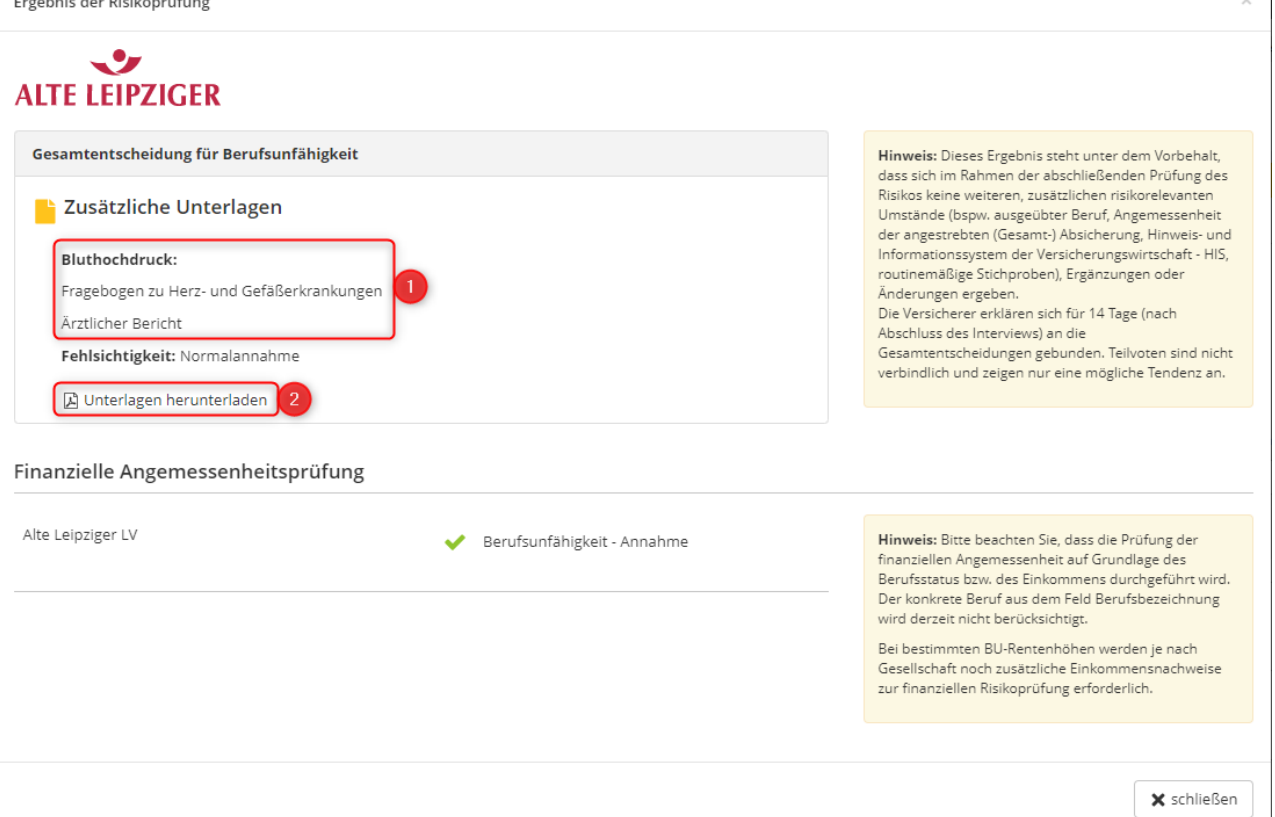

Die AL benötigt zum Bluthochdruck noch weitere Unterlagen [1]. Den Fragebogen zu Herz- und Gefäßerkrankungen können Sie sich direkt herunterladen [2]. Den angeforderten ärztlichen Fragebogen müssen Sie sich vom Kunden einholen.

Wenn Sie die zusätzlichen Unterlagen an den Versicherer senden wollen, müssen Sie bei den Ergebnissen den Button [Manuelle Risikoprüfung] anklicken.

> Risikoprüfung > Ergebnisse Risikoprüfung

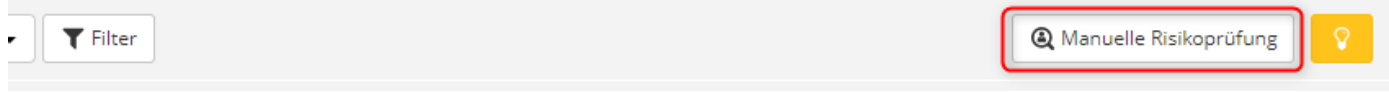

Es öffnet sich anschließend ein neues Fenster.

Sie können dann den Versicherer auswählen [1], die Dateien, die angefordert wurden hochladen [2] und im Anschluss die manuelle Risikoprüfung anfordern [3].

Bitte beachten Sie immer die Hinweise, die das System gibt!

 $\overline{\phantom{a}}$ 

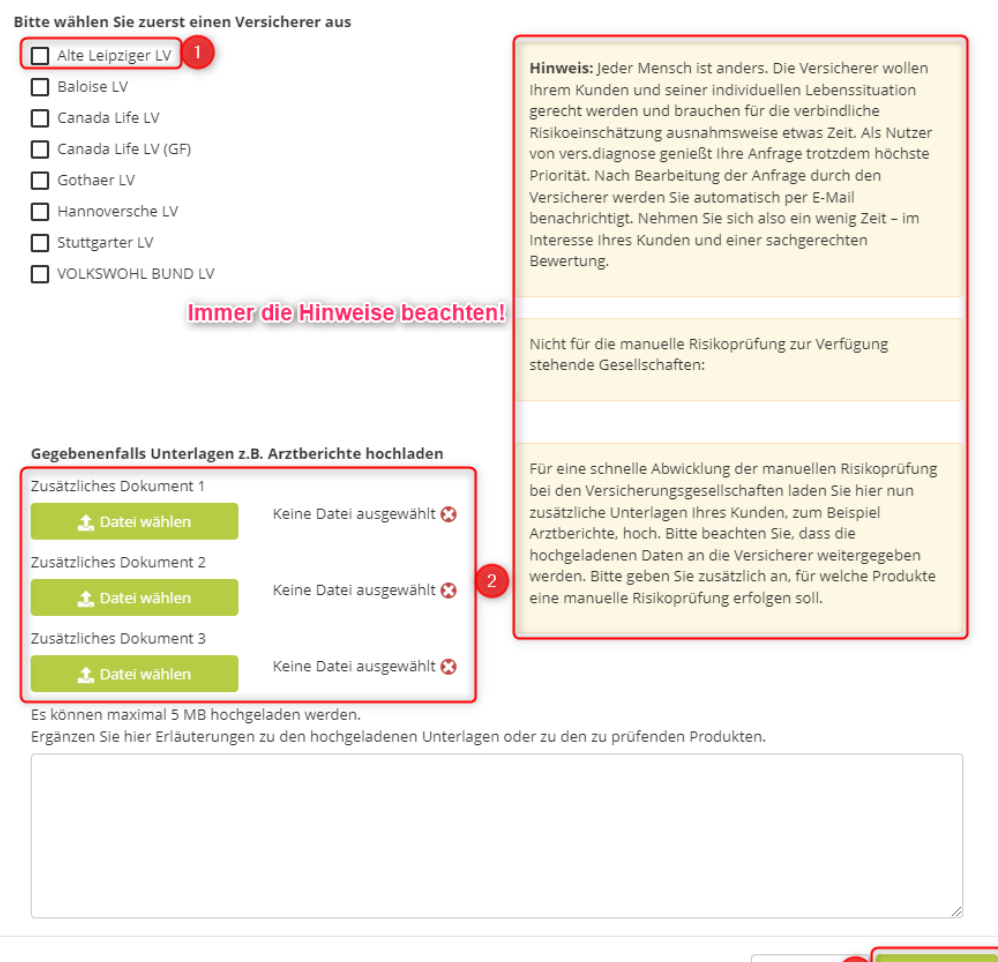

 $\overline{\text{X}}$  schließ $\boxed{3}$   $\overline{\text{C}}$  anfordern

Ein Beitragszuschlag, wie z.B. bei der AXA, wird wie folgt angezeigt und auch direkt im Franke & Bornberg-Rechner hinzugefügt. Ebenso wird das Votum [2] selbst bei den Tarifen in der Tarifliste [1] hinterlegt.

Die Risikoprüfung kann man nun auch nicht bearbeiten und wurde grau hinterlegt [3].<br>
> Kunde > Produktfilter > Vertragsdaten > Tarifiste | > Tarificergleich > Antrag

| nunuc<br>$\sqrt{100}$<br>verdagsdaten   v iarniste<br>$\lambda$ ratified gives<br>$\sim$ $\sim$ $\sim$ |                          |                                  |                             |                                              |
|----------------------------------------------------------------------------------------------------|--------------------------|----------------------------------|-----------------------------|----------------------------------------------|
| -3<br>Risikoprüfung<br><b>≮</b> Zurück                                                                 |                          |                                  | û                           | ₿<br>₿<br>ichernehmen                        |
| <b>T</b> Filter<br>Suche<br><b>Berechnete</b><br>$\cdot$                                               |                          |                                  |                             | $\sqrt{0}$<br>$+0$<br><b>@</b> Ansicht       |
| <b>Berechnete</b><br>Tarife mit Risikoprüfung online<br>Filter:<br>E-Antrag möglich                    | Sortierung: 1. AKS Index | 2. Zahlbeitrag                   |                             |                                              |
|                                                                                                    |                          |                                  |                             | 147 von 156                                  |
| Êt<br><b>NÜRNBERGER</b><br><b>VERSICHERUNG</b><br>FFF+<br>$\Box$                                       | <b>AKS Index</b><br>89%  | Produktart<br>Berufsunfähigkeit  | Ablaufdatum<br>01.11.2055   | Versicherungsbeginn<br>$\star$<br>01.11.2022 |
| Note 0,5<br><b>BU4Future Premium</b>                                                                   | Zahlbeitrag<br>51,75€    | Bruttobeitrag<br>72,75€          | Garantierte Rente<br>1.000€ | Votum<br>$\mathbf{2}$<br>€                   |
| $\mathbb{P}_{\mathbf{e}}$<br>Hauptschullehrer/in                                                       |                          |                                  |                             |                                              |
| Êt<br><b>NÜRNBERGER</b><br><b>VERSICHERUNG</b><br>FFF+                                                 | <b>AKS Index</b><br>88%  | Produktart.<br>Berufsunfähigkeit | Ablaufdatum<br>01.11.2055   | Versicherungsbeginn<br>$\star$<br>01.11.2022 |
| П<br>Note 0,5<br><b>BU4Future Komfort mit</b><br>Pflegepaket                                           | Zahlbeitrag<br>49,26€    | Bruttobeitrag<br>69,26€          | Garantierte Rente<br>1.000€ | Votum<br>€                                   |
| $\mathbb{P}_{\mathsf{e}}$<br>Hauptschullehrer/in                                                       |                          |                                  |                             |                                              |
| //HANNOVERSCHE<br>FFF+<br>П                                                                            | <b>AKS Index</b><br>87%  | Produktart<br>Berufsunfähigkeit  | Ablaufdatum<br>01.11.2055   | Versicherungsbeginn<br>$\star$<br>01.11.2022 |
| <b>Note 0,5</b><br><b>SBU Exklusiv</b>                                                                 | Zahlbeitrag<br>43,58€    | Bruttobeitrag<br>57,34€          | Garantierte Rente<br>1.000€ | Votum                                        |
| $\mathbb{P}_{\mathbf{e}}$<br>Hauptschullehrer/in                                                       |                          |                                  |                             |                                              |
| <b>NOLKSWOHL BUND</b><br>FFF+<br><b>IFRENSVERSICHERUNG GG</b><br>$\Box$                                | <b>AKS Index</b><br>87%  | Produktart<br>Berufsunfähigkeit  | Ablaufdatum<br>01.02.2055   | Versicherungsbeginn<br>$\star$<br>01.11.2022 |
| Note 0,5<br>SBU+ (mit Pflege-Schutzbrief)<br>Hauptschullehrer,in                                       | Zahlbeitrag<br>50.78€    | <b>Bruttobeitrag</b><br>75,30€   | Garantierte Rente<br>1.000€ | Votum                                        |

Die Risikoprüfung ist somit abgeschlossen und Sie können den Antrag bzw. Vergleich ganz normal weiterbearbeiten.